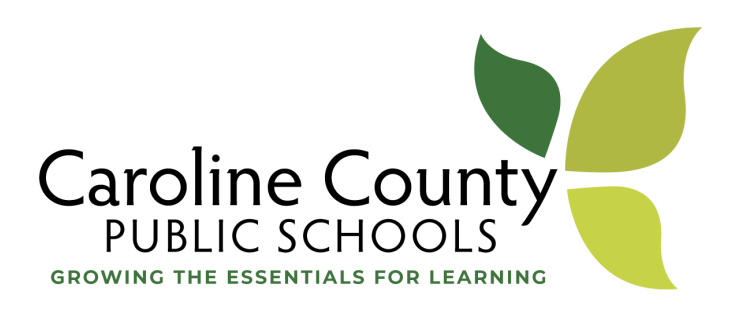

# SMARTSPOT

The SmartSpot is a portable WIFI hotspot that allows students to connect to the internet using the Verizon LTE network. The internet provided by the hotspot is filtered to protect students from some of the hazards of the internet.

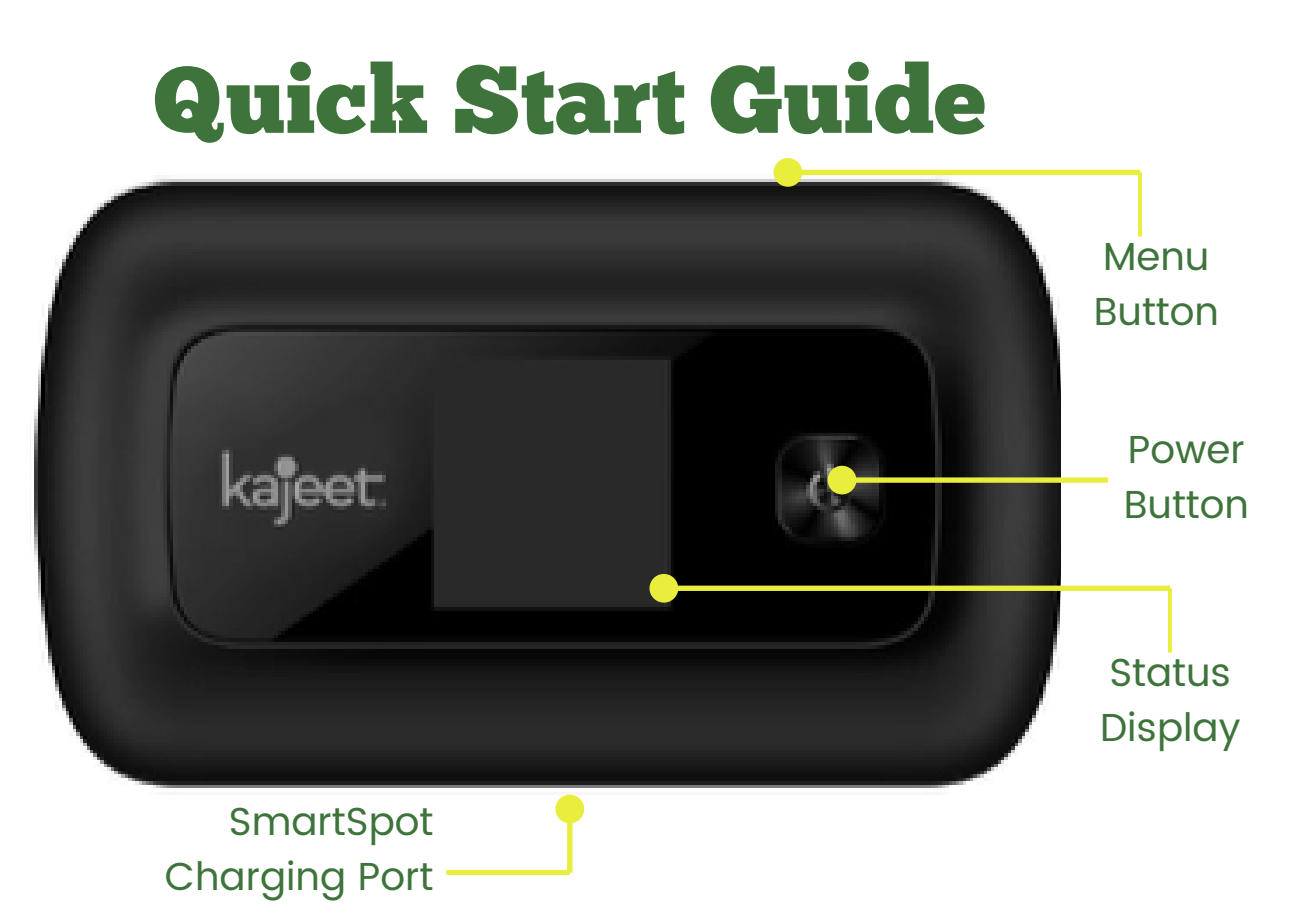

#### P**ower Button:**

Powers the Kajeet SmartSpot on and off, and wakes the device from sleep. This button is also used as the "OK" button when browsing through the menu.

#### **Menu Button:**

Used to pull up the menu and switch between menu options.

#### **SmartSpot Charging Port:**

The AC charger supplied with your SmartSpot connects here.

#### **Status Display:**

Provides connection and battery status, network signal, and WiFi network information.

### Accessing Connecting Key Points your CCPS SmartSpot WiFi name and password

- **1** Power on the device by holding the power button until you see 'WELCOME' on the screen.
- **2** When on the home screen, press the menu button to bring up the device menu.
- **3** Press the menu button once more to get to "2.4 GHz WIFI INFO". Press power button to select.
- **4** Note the WiFi network name next to the WiFi symbol (ex. SmartSpot ####).
- **5** Note the WiFi password next to the lock symbol (ex. smartspot1234)

## to your CCPS HotSpot

- **1** Make sure the SmartSpot is powered on. If the device has gone to sleep, press the power button once to wake it up.
- $\mathsf z$  On your laptop or iPad select the SmartSpot WiFi network name (ex. Kajeet SmartSpot  $\# \# \# \#$ ) from the list of available WiFi networks on your device.
- **3** When prompted for password, enter the WiFi password from step 5 under "Accessing Your Kajeet SmartSpot WiFi Name and Password" (ex. smartspot1234).
- **4** You should now be connected to the internet

- The CCPS SmartSpot has a limited amount of DATA.
- Do NOT use for personal web browsing or watching videos that are not part of school assignments.
- DO NOT connect other nonschool related devices to the SmartSpot.
- You will only have enough data on the SmartSpot to complete your school work.
- Once you run out of data, the SmartSpot will no longer work and you will be unable to complete your school work.
- **All activity on the SmartSpot is monitored.**
- Inappropriate web browsing may result in discontinuance of device usage.

### CCPS Technology Support

Email: support@ccpsstaff.org Call: 410.479.1464 Visit: www.carolineschools.org/back-to-school